# Renzuli Learning

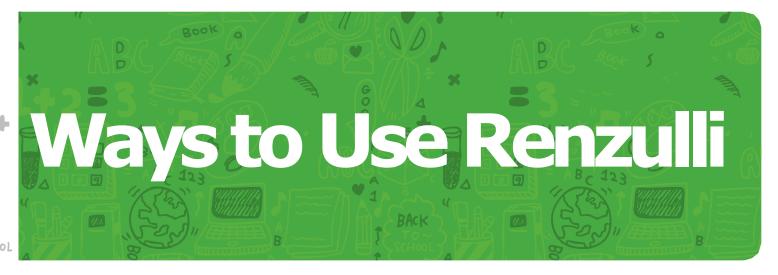

## **Renzulli Learning Basics**

- 1. Learn about differentiation. Renzulli's 5 Dimensions of Differentiation (Content, Instructional Strategies, Classroom Organization, Products, and the Teacher) — are key to understanding differentiation and adding differentiation strategies to your teaching practice. Renzulli includes a complete overview of the 5 Dimensions, with some helpful videos that give some ideas for how to manage them in your classroom. Just go to "Resources," and click "What is...Differentiation?"
- 2. Create bar charts of learning profile information (Manager Site only). With just a few clicks, you can create beautiful full-color bar charts reflecting the learning styles, interests and expression styles of all of the students you manage via the Renzulli Manager Site. From the Manager Site, just click "Reports" in the blue menu bar, then click "Student Profile Report", and follow the onscreen prompts.
- **3. Use the Journal for writing reflections.** It's the best tool on Renzulli that you're not using The Student Journal is a great tool for capturing student reflections. Use the journal to have students critique the websites they find, record what they're learning, take notes, keep to-do- lists, and act as a homework planner- or as a blank slate for any kind of creative written reflection. Use it like a blog and add teacher comments to each posting. Many students are more comfortable writing online than speaking in the classroom, so you might be amazed at what you find.
- 4. Student portfolios. Every student on Renzulli has already begun building an electronic portfolio of his or her work. From the day they log in and complete their Renzulli profile, this portfolio records every activity they access through Renzulli, every self-assessment they complete, every group they join, note they record, journal entry they compose, and project they under- take. You can use the portfolio as an important authentic assessment tool, as a storehouse for student work, and as a discussion piece for helping students reflect on their own learning. Plus, the portfolio can travel with the student from year to year and over time snowball into an impressive compendium of student work.

- **5.** Go green. Use Renzulli's online resources, journal, assignment maker, and inboxes to have students do their research, receive your assignments, and complete their work in a totally paperless environment. You'll never lose an important paper again, you'll have total visibility into all student progress, and you'll save some trees (and money) to boot.
- **6. Hints and Tips.** Keep your sights on the Teachers Resources tab's "Hints and Tips" section for new ideas on getting the most out of Renzulli Learning.
- **7. Follow updates on Twitter.** Use our Twitter account to get the first word on new features and updates. Just tweet @RenzulliLearn and say hello.
- 8. Use the Calendar. In the last year, Renzulli quietly slipped in a fully functional online calendar that kids can use to record meetings, assignments, and notes. It's fully integrated with the Wizard Project Maker, Assignment Maker, and Personal Success Plan as well, so it's a wonderful tool for teachers to track student work and for students to keep a "portable" day planner that they can access any time they're on the web.
- **9. Share a resource with students.** Once you've found a resource from the Renzulli database that you'd like to share, just look for the "Share with Students/Teachers" button.
- **10. Welcome letters for parents.** Under "Getting Started", you'll find links to pre-written letter templates you can edit and send to parents. Letters for introducing Renzulli at the beginning of the year, or the beginning of the summer in English and Spanish are included, so you have the tools you need to partner with parents and make your Renzulli program a success at school and at home. Parents will be able to create their own logins to view their child's work in Renzulli Learning.
- **11. Check in on student site visits.** With Renzulli, you can access a time stamped copy of every URL your student's access via Renzulli. Just go to My Students, then "My Student Roster," and select "Sites Visited" from the dropdown menu marked "Native."
- 12. Track student activity in real time. On the recently re-designed Renzulli Teacher Site, there's a tool for monitoring all student activity in real time, via a newsfeed. Under "My Students", click "Live Student Activity Ticker" to see what your students are up to. Each action comes with a link, so you can go right to that student's work or view the activity that student is viewing at that moment.
- **13. Retrace your steps.** Ever found a resource on Renzulli, but forgot to save it to your Favorites, or realized that you wanted it only after you moved on to other resources? There's an easy way to find your way back. Under "Search Activities", just click "My Sites Visited" and retracing your steps is a snap.

#### **Enrichment Categories**

1. Virtual field trips. Did you know virtual field trips raise test scores? Renzulli has nearly 700 virtual field trips in our database- from the Louvre to the inside of a human cell- so fire up your LCD projector, or your Smartboard, and take your class on a trip. Click "Search Activities" to find virtual field trips- just click the "Virtual Field Trips" box and enter any keyword to start your search. Alternatively, give your students the chance to explore their own Virtual Field Trip category and then come together to Think-Pair-Share where they went today.

- 2. Real field trips. We have catalogued outstanding field trips in every state in the USA and in a wide variety of content areas and when your students click on the icon for Real Field Trips, they'll see the ones in your state that will be most appealing to them. In Renzulli, these field trips will enable your students to learn about exciting places that they can either visit in person or they can "virtually" visit to learn more. This type of excursion provides outstanding enrichment for students.
- **3. Creativity training.** If you want to help students develop their creativity, you can help to develop an environment in your classroom to nurture creative potential. Classroom teachers who provide nurturing environments encourage creativity. Several different types of creative activities are included in this database. Some activities involve creative problem solving and thinking skills were developed around the following creative thinking skills goals for students. We want students to develop:
  - Fluency (many ideas).
  - Flexibility (different ideas).
  - Originality (new ideas).
  - Openness to new experiences and ideas.
  - Curiosity to pursue interests.
  - Willingness to take safe and creative risks.

Many different creative activities are included in the Renzulli Learning System, including a series called New Directions in Creativity (NDC) by Joseph Renzulli and others. These activities are very popular with students, and we hope that you will encourage your students to try them.

- 4. Critical thinking. We have identified many materials, activities, and resources (both books and electronic) that your students can access in Renzulli Learning to improve their critical thinking skills. To help your students in this area, you may want to review the goals of some of these critical thinking activities and the individual skills that we hope students will gain. Knowing these skills will help you to provide your students with the encouragement to learn and apply them in their daily lives and work. There are many choices available in Renzulli Learning to learn and apply critical thinking activities to interests.
- **5. Projects and independent study.** These projects and independent studies are available in every interest area in Renzulli Learning. These high quality enrichment projects will let you pursue areas of interest and enjoy learning more about exciting projects in areas like building bridges, writing short stories, studying castles, and creating all kinds of products.
- 6. Contests and competitions. With our constantly updated database of nearly 200 real world contests, your students can find lots of great new opportunities to have their work exhibited, published and critiqued by their peers. You can use Renzulli's search tool to find contests- just click the "Contests & Competitions" box under Select Enrichment type, and enter any keyword to start your search.
- 7. Find interest-based books. Use Renzulli's Advanced Search tool to search our database for the names and reference numbers of more than 3,000 popular nonfiction, fiction and how-to books, most of which are available in school or community libraries many of which are available for free as e-books. Select "Fiction Books", "Nonfiction Books" and "How-To Books" as your enrichment types, then select the student interest area(s) and grade level and abilities you want to search.
- **8. Find nonfiction books.** We have found hundreds of high interest non-fiction books in your interest areas that can provide enrichment and challenge. Many of these books are available in school and public libraries as well as on line.

- **9. Find how-to books.** How-to books can show you outstanding ways to learn thinking skills, methods of research, and ways of doing specific projects (like making pop-up books or con- ducting a science experiment). We have found hundreds of "how to" books that you can use to do in-depth independent projects and other interesting projects in school and at home.
- **10. Find summer programs.** Exciting summer programs are available throughout the country that can enable you to enjoy exciting learning opportunities. Some are available on-line, some are overnight programs and camps, and some are day programs. Scholarships are available from some and for others; you may be able to find funding from a variety of sources.
- **11. Find online classes.** Activities are readily available on line to help you to become more involved with on-line learning in a number of interest areas. Both activities and classes are available for you in different areas like writing, reading, science, math and many others!
- **12. Find research sites.** Learning research skills can help students learn how to conduct real research in many areas. Students can learn how to do historical research, scientific research, and even research about art, music and writing!

#### **Teacher Tools**

- 1. Use the Profile in child study meetings. The Renzulli Profiler acts like a blue print for how each student learns. You can use this data to guide decision-making in your teams during child study meetings, IEP development, transition planning and parental conferences. The Profile gives rich information about each student's interests and preferences, and will suggest new avenues for reaching, challenging, and enriching each student.
- 2. Use the Profile in meetings with principals, counselors. "Frequent Fliers" "Repeat Customers"- every school office has them- the students, some of them brilliant, who can't seem to stay out of trouble. The Renzulli Profile does more than give teachers classroom strategies it helps administrators and counselors identify winning long-term instructional plans for students, as well as the interests and strengths that might be the key to a breakthrough.
- **3. Break the ice in mentoring situations.** One of the great aspects of the Renzulli profile is that because it's based on the student's own input, it provides a wonderful opening for counselors or mentors to initiate conversation about a student's learning. Student interests and expression styles are great ways to draw students in discussion about their plans, and what strategies they may want to pursue for success.
- 4. Make a seating chart. Look at the names of the students who share a preference for peer tutoring do they even sit near each other? Who learns best by listening to a lecture? Do they sit in the back of the room? Pull out the kids who learn best independently, and send them to a separate corner to get to it. Start creating centers in your classroom tailored to different learning styles provide more opportunities for the technophiles to get their hands on computers, allow the kids who prefer programmed instruction to work through packets of work- sheets, work out a venue for the kids who prefer simulation to do some role playing. You and your students will be surprised at how Renzulli data might divide up your class, but you won't regret it.

- **5. Keyword differentiation.** Here's the fastest way to give each student a completely differentiated set of resources for learning about the curriculum topic of your choosing. With all of the students in the computer lab, direct each student to click Search Enrichment Activities. Then give them the keyword(s) you want them to search. Be sure the students select "Search Your Enrichment Activities", and each student will automatically get a menu of activities that match the topic you choose AND their unique learning interests and strengths.
- 6. Use the Differentiation Engine to introduce a unit. Renzulli's Differentiation Engine gives each student a unique menu of activities perfect for introducing just about any unit. Renzulli can provide the "trailer" you use to hook your students on the "movie" to come. Have Renzulli expose your students to new concepts and ideas through virtual field trips or critical thinking activities then refer back to what they found on Renzulli throughout the unit.
- 7. Make an instant KWL. With one click, Renzulli will send your students the "KWL" questions to go along with their menu of enrichment activities in the Differentiation Engine. Prompt them to answer the first two: "What do you already know about this topic?" and "What do you want to know about this topic?" before they view their activities. Then, they'll be prompted to answer for themselves what they learned. Use this feature as a platform for classroom discussion. If each student fills out their own KWL, you can get a sense of what the "burning" questions are before the unit really gets going.
- 8. Use pre-written assessment questions. On Step 2 of the Differentiation Engine, you can select from a variety of questions to gauge student learning. These range from the simple ("What are two important things you learned today?") to the complex ("What areas or items would you absolutely have to include if you were able to design your own website about the topic you were studying? List at least five topics below."). These questions are specifically designed to help you easily glean what students actually learned from their differentiated lesson.
- 9. Create your own Differentiated Assessment. Want more specific information about what your students learned? Gauge their knowledge of a skill or concept by writing your own questions. Just click "I'll Write My Own Questions" on Step 3 of the Differentiation Engine.
- 10. Create tiered assessments using the Differentiation Engine. You can use the Differentiation Engine to easily tier differentiated lessons. For example, you can create a DE lesson, and write your own questions geared to the students who are reading at grade level. Then, after you submit the lesson to students, go to the "Current" tab and click "Copy" next to the lesson you just created. You'll be presented with the same lesson you just created but now you can go in and change the questions (or the required resources) to better suit your students who aren't reading on grade level. By creating slightly different lessons and sending them to different groups of students, you can give the entire class one set of directions, while actually assigning differentiated tasks.
- **11. Use Literature Connections to supplement the teaching of a work of literature.** In the Differentiation Engine, if you click "Literature Connections" as the subject of your search, you'll be presented with a list of titles of various works of literature for your grade level. Click on a title, and Renzulli will find resources for learning more about the historical background of the work, the author, and activities for pre-, during and post-reading time.

- **12. SEM-R Bookmarks.** Renzulli includes a complete collection of bookmarks from the Schoolwide Enrichment Model Reading program that you can download, print, and use in your class. The sample questions included on the bookmarks are intended to help students think analytically about literature. Using these questions during class discussion can, in themselves, help to stimulate student thinking and provide practice and experience applying complex comprehension strategies. Just look under "Resources" for "SEM-R".
- **13. Booklists for talented readers.** Some students are so voracious in their reading, which the only challenge seems to be finding enough great material to keep them engaged and challenged. Renzulli links to a series of booklists from University of Connecticut for finding great books for talented readers of all ages. This list is always accessible under "Resources", just click "SEM-R".
- **14. Inter-grade-level interest-based clusters.** Use the Renzulli Profile to find out which students in your school share the same interests. Create sheltered times during the school day, or afterschool, for inter-grade groups of students to explore their interests. Renzulli might recommend the creation of popular student groups your school never had or imagined!
- **15. Make everything athletic.** Renzulli can help you find resources that match both your curriculum topics and your student's favorite interests. Since athletics is a perennial top interest among our students, you'll find a lot of value in finding resources to teach your curriculum through the lens of athletics. Go to Search, and check the "Athletics" box, then enter your curriculum topic, as a keyword- and Renzulli will find resources for teaching that topic to kids that are interested in athletics. You'll be amazed how many resources you can find!
- 16. Create a new assignment from the Teach Tab. Do you have some great resources you'd like to assign your students along with some guiding questions or tasks you want them to complete? Use the Renzulli Assignment Maker to build your own virtual assignment. Be sure to click the "New Assignment" button to start from scratch. You can add your own directions, questions or guidance, and send immediately to student inboxes.
- **17. Use the Assignment templates.** Under Teach, find Assignments, then "New Assignment from Template". You'll have access to a library of templates for assignments covering a wide range of topics authored by Renzulli Learning, or in some cases, your very own colleagues. Make any edits you want, and send the assignment instantly to your students' inbox.
- 18. Share assignments with colleagues. Have a great idea for using RLS resources in your classroom that you'd like to share with the other teachers in your department, or grade? Use the New Assignment feature to record your plans- the resources you've identified, any files to upload, and the directions for the students- and then click "Publish" to make your assignment usable by any of your colleagues. They'll be able to pull up your assignment as a template they can edit and revise to suit their own needs.
- **19. Create tiered assignments with Assignment Maker.** Use the New Assignment tool to create and send virtual assignments to students, tiered with different levels of complexity and challenge for different groups of students.

- **20. Group students by shared learning styles.** There are two ways you can use Renzulli to create homogeneous groups of students that share the same learning styles. 1) You can select Manage Groups, click "Create New" and specify which learning style you want to use; or 2) you can use the Create Reports link, select Students by Common Learning Style, and when the names of the students appear, just type in a name for the group, and click Create Group. Now you can begin tailoring your instruction to the preferred learning styles of these groups of students. Put the "peer tutoring" kids together to collaborate, bring the "lecture" kids to the front of the room, and let the "independent study" kids spread themselves out, and so on. Just knowing your students learning styles will give you plenty of ideas.
- **21. Group students by shared interests.** Renzulli may surprise you when you select "Manage Groups", click "Create New", and select "Group by Interest Area". Instead of grouping students by academic ability, team them up by academic interest. It will help you to be mindful of tying the curriculum to student interests and it will help students learn to recognize and celebrate their own interests and those they share with other students.
- **22. Group students by shared expression styles.** Use Renzulli to easily create homogenous groups of students by expression styles. Select "Manage Groups", then "Create New", and select "Student by Common Expression Style". Select the expression style you want to consider, and Renzulli will tell you which students share that expression style. This gives you an easy avenue for differentiating products, as you'll be able to assign product options to each group based on their preferences.
- 23. Group students with different interests. Assign a project to groups where students each have a different academic interest. Pick an interdisciplinary topic i.e. "Change", "Interdependence", "Community" and have each student contribute with how their top interest (math, science, fine arts) informs their understanding of the topic. To create heterogeneous groups by interest, go to My Students, then "Create Reports" and run an alphabetized list of a student's top three interest areas. Pair that with Custom Groups to build your groups.
- 24. Group students with different expression styles. If you've ever had students work in groups on projects, you've probably been through the rigmarole of having to clarify a variety of student roles within the groups..."whose going to be the recorder? Who's the artist? Who's going to do the technology component?" Well, each of those functions are actually forms of expression and since Renzulli tells you what forms of expression are the best match for each student, you can use Renzulli to create groups with heterogeneous expression styles. Click My Students, then Create Reports, and run a report for "Alphabetized list of Students Top 3 Interest Areas/ Learning Styles/ Expression Styles". This report will give you all of your students' preferred expression styles at a glance, and makes creating heterogeneous groups a snap.
- **25. Collaborative learning groups.** Renzulli provides a workspace for groups of students to collaborate in a safe, teacher-moderated online platform. When creating a group, just click "Yes" when asked whether it's a Collaborative Group.
- **26. Group assignments with collaborative learning groups.** You can have groups of students work together on Assignment Maker assignments in the collaborative groups. On the Overview page for the group, click "Group Work" and you can link the group to an existing assignment or launch a new one. You'll need to name one of the students as the "lead" on the assignment and they'll be responsible for writing the answers for the group, while the rest of the group will be able to view their work and comment using the message board.

- 27. Use collaborative groups as a planning forum for teachers. You can use Renzulli's collaborative learning groups to set up an online forum for teachers. This one involves a little trickery- you need to register a "fake" student ahead of time, and select yourself as the teacher. Then, just go to Manage Groups and launch a new group, consisting of just that fake student and invite as many of your colleagues as you want to join the group.
- **28. Groups of teachers considering student work, via collaborative groups.** You can also use collaborative groups to bring in more than one teacher to consider actual student work (from real students!). After students have completed a collaborative assignment, you can invite teachers to join the collaborative group. You can use this feature to help evaluate or promote student work, or even just to sharpen teachers' perceptual skills by looking deeply at a single student's work; to encourage a balance in perception; to help teachers see how they can act individually and collectively on what they learn in order to benefit their students; to discuss what they see as strengths, weaknesses and next steps.
- **29. Throw a Renzulli Fair.** An excellent way to share the work of students who have completed (or are in the process of completing) a Wizard Project is the organization of a Renzulli Project Fair. The primary purpose for organizing a fair is not to provide an audience for students' findings, but to provide students from other schools or classes (who may or may not be involved in the enrichment program) an opportunity to see and learn from the work of students who have completed these kinds of investigations. A real audience for a Renzulli Project consists of the logical outlet for the type of work the student, as a first-hand inquirer, has produced. Find resources for throwing a Renzulli Fair by selecting "Wizard Project Maker," then clicking "Help."
- **30. Use Unit Supplements to add engaging resources.** Under the Toolbox, you can search through a library of "unit supplements," organized by grade level, subject and topic. Each unit supplement acts like a lesson plan, providing ideas for integrating recommended resources from the Renzulli database. Use these resources to introduce a unit, develop student-thinking skills, get students doing research, or launch student projects.
- **31. Top-rated Activities.** Ever wonder which activities students have rated as the best, in each subject, topic, or grade level? Under the Toolbox, select "Top-Rated Student Activities", and you can call up a wide assortment of reports detailing which activities have been identified as "Renzulli's Featured Activities."
- **32. Deal with bullying.** There's a great collection of online resources that can help kids deal with difficult peer situations. You can find a list of recommended resources in the Toolbox select "Top Rated Student Activities," then a grade level, and click "Character Development Resources."
- **33. Use the PSP to teach Language Arts.** Did you know you could use the Renzulli Personal Success Plan to teach subject-area content for the core curriculum (and beyond)? Find a doc with some ideas to get you started under Toolbox, select "PSP", then "and Subject Area Starters" and click "Language Arts".
- **34. Use the PSP to teach Math.** In this subject area starter, students can learn math concepts from resources in the PSP, including lots of resources on financial responsibility and income related to various career options.

- **35. Use the PSP to teach Science.** Point your students toward PSP resources for learning more about how science skills are a prerequisite for various careers; or for learning more about managing their own health. Select the "Science" subject area starter.
- **36. Use the PSP to teach Social Studies.** The Social Studies subject area starter has PSP resources for learning more about role models from history, as well as for finding out more about the US government, and how students can become active citizens.
- **37. Use the PSP to teach Foreign Language.** This subject area starter provides some interesting ideas for teachers to play off of the resources in the PSP as writing prompts and thought-starters for a variety of foreign language activities.
- **38. Use the PSP to teach Physical Education.** In this subject area starter, teachers will find links to resources for learning about the physical demands of various career options, heroes and role models from the world of sports, as well as resources students can use to promote their own health and wellness.
- **39. Use the PSP to teach Music.** Your students can find a virtual field trip to the NY Philharmonic, information about musical heroes, and data about careers in music all in the PSP. Select the "Music" subject area starter.
- **40. Use the PSP to teach Art.** You can use the resources found in PSP to help students learn more about art history, famous artists, and careers in art. Go to "Subject Area Starters", and then click "Art".
- **41. Use the PSP for career day projects.** Some schools hold "Career Days", where students exhibit projects about various careers, or find out about career options from outside speakers. The PSP gives a wealth of resources for student projects to support career days. Under the "Projects" tab, students will find Super Starter Projects specifically geared toward exploring career options.
- **42. Summer assignments in reading and math.** Beat the summer slump! A wealth of research has documented the phenomenon of dipping comprehension in reading and math for students finishing up lengthy summer vacations. Keep your students thinking and engaged with assignments and activities via the Renzulli Inbox.
- **43. Curriculum Compacting.** There's an entire page on Renzulli devoted to Curriculum Compacting. Compacting is streamlining the regular curriculum for students that have previously mastered the skills or concepts being taught, in order to eliminate repetition and provide time for more appropriately challenging or enriching activities. Find eight essential steps for compacting, step-bystep instructions, and related planners and samples.
- **44. Tailor whole-group instruction to the class's preferences.** How does your class, taken as a whole, prefer to learn? You can run a quick report to find out. Go to My Students, then Create Reports, and run a report of Totals by Learning Style, to see how many students have identified each instructional strategy as a preference. Learn well your class's overall preferred learning styles, and you'll have a ready-made arsenal of winning strategies to use with the whole class.

- **45. Engage ELL students.** For students just beginning to learn English, Renzulli can play an important role in helping teachers understand student strengths and interests, and using dynamic, interactive web resources to involve these students in classroom activities. Students can take the Profiler in a variety of native languages and the teacher can read the results in English. Giving these students access to English web resources in their areas of interest can act as a powerful motivating force— and creates an engaging platform for students to encounter English. Using the Differentiation Engine, you can select "Language Arts" as a subject and English Language Learning as the topic to find hundreds of great resources for ELLs.
- **46.** Power your afterschool programs. School leaders can use the aggregated info about students' interests, learning styles and expression styles when purchasing materials and/or starting clubs and afterschool activities. Does your school have a math club? Why not aim recruiting efforts at those students Renzulli identifies as having an interest in math? Don't have a math club? Maybe some data on student interests can help you discover untapped interest in these kinds of activities!
- **47. Create a Renzulli Word Wall.** Create a wall of key terms from the skills and concepts you're introducing to your class. Any time you introduce a new skill or concept "Metaphors" "American Revolution" add the concept to the word wall. When your students have center/ lab time, they have a bank of words from the wall that they can search on Renzulli, and get a personalized set of activities for learning more about that concept.
- **48. The Renzulli Word of the Week.** Every student has the ability to search his or her unique Renzulli database for any keywords. You can assign students a "Word of the Week" to type into their search box and guide their work on Renzulli. You can use curriculum topics (photosynthesis, fractions), thematic topics (interdependence, change), or civic education concepts (responsibility, honesty). Over the course of the week, make sure each student has some opportunity to search the word in their database and then on Friday, you can lead a session where the students share and compare what they found.
- **49. Learn more about RTI.** RTI, or Response to Intervention, is a classroom management strategy to provide differentiated instruction to all students, and additional support for those students who need it— and Renzulli provides a lot of options to make RTI simpler. Under "Getting Started", select "What is \_ RTI?" and you'll find a lengthy discussion of how Renzulli can help manage your implementation of RTI, including a short video with specific ideas.
- **50. Manage RTI: Tier One.** If you're implementing Response to Intervention strategies in your classroom, and if you work with students in all three tiers of support simultaneously, Renzulli gives you a great tool for engaging and managing your "Tier 1" students while you focus on giving more intensive support to Tiers 2 and 3. You can send the Tier 1s a Curriculum Differentiation Engine, create a virtual assignment, send them some favorites, or give them time to explore their own interests.
- **51. Manage RTI: Tier Two.** For students receiving "Tier 2" support, you have a variety of options. You can create a custom group of those students, and send them assignments or lessons tiered to more finely address their needs; you can send selected enrichment activities to these students via the Renzulli inbox, or you can create more highly structured Assignment Maker assignments that address specific concepts or skills that need remediation.

**52. Manage RTI: Tier Three.** For students receiving "Tier 3" support, you may choose to provide more highly structured projects and assignments using Renzulli's prewritten templates (rather than cutting these students loose to navigate on their own). Also consider spending some time examining the Renzulli Profile for these students to uncover potential instructional strategies or expression styles that may help these students make connections to the curriculum when other strategies have failed. The PSP may also provide some help for older students in the Tier 3 group, by helping them to connect their schoolwork to their long-term goals and plans.

### **Student Exploration**

- 1. Have students create graphs of learning styles. You can use the Renzulli Profiles to have students create visual graphs representing the learning profiles of the class as a whole. Read off our list of learning styles in front of the class, and have them raise their hands if they have that learning style in their top three. Keep a tally for each learning style "Ten students like games! Twelve students like peer tutoring!" and then task the class with coming up with pie charts or line graphs to express the information gleaned from the Renzulli Profile. This will help them understand learning processes, their class, and themselves not to mention how to create graphs. You can do it with interests and expression styles, too. Teachers who have had the benefit of Renzulli in previous years can demonstrate how to create double bar graphs/historical bar graphs using data from the current and previous years. How consistent are student interests, learning styles and expression styles from year to year? Expand this by comparing the results of historical graphs constructed in higher/lower grades. Are second grade strengths and interests more consistent from year to year than fifth grade strengths and interests? Why might this be so? Construct, Read & Interpret Graphs with RLS authentic Class/ School data!
- 2. Create a gallery walk of student profiles. Don't be shy about distributing and displaying your students' Renzulli profiles. They do not contain sensitive personal information— rather; they identify and celebrate the unique strengths of each student. Create a gallery walk by posting them in a prominent location in your classroom this is a great activity for the beginning of the year, as students get to know each other and for Parent-Teacher conference night, as you spotlight your work differentiating instruction.
- **3. Use the Profile as a writing prompt.** Creating a Renzulli Profile is a great metacognitive exercise for students. Allow them to pause and spend some time reflecting, in writing, about their profile. Is this profile accurate? What did you learn about yourself? What would you change about the profile?
- **4. Open-ended Questions.** After you complete the 4-part Renzulli Profiler, Renzulli includes a number of thoughtful questions for your students that will help them to express their interests, and give you more ideas for connecting the curriculum to their lives. Some of these questions include:
  - Pretend that you are a photographer and you have one picture left to take on your roll of film or on your card. What will you take? Why?
  - If you could conduct an interview with a woman you admire, past or present, whom would you choose? What three questions would you ask her?
  - If you could be an exchange student in any other country for half a school year, what country would you like to visit as a student? Why?

- **5. Use the Journal for writing centers.** If your classroom uses writing centers, when students get sheltered time and space to react to a writing prompt; allow students to reflect in their online Renzulli journal. This way they can keep their writings together in one place they can access any time and you can add your comments directly to each journal entry.
- 6. Interest development centers. Interest Development Centers differ from traditional kinds of "learning centers" found in many classrooms, in that the focus is not on skill development, completion of worksheets, or other basic activities — but rather on identifying and exploring areas of interest. Teachers (or students) pick a topic, and work with the students to design activities to stimulate interest and understanding of the topic. Given one or two webconnected computers in your classroom, Renzulli can act as the resource for introducing and researching the topic, connecting with professionals engaged in the topic, and managing student projects related to the topic.
- 7. Use the built-in Self-Assessments. Have students do a Self-Assessment for the site they spent the most time on or the one that was the most useful during a particular session. Students can print the Self-Assessment and hand it in or the teacher can review students' work electronically. The self-reflective nature of the Self-Assessments is designed to promote metacognition student thinking about their learning and possibly generate an idea for an independent project. The teacher can give the student feedback about their work, and provide direction for using Renzulli during the next session.
- 8. Use the Wizard Project Maker Super Starter Projects. When students click "Wizard Project Maker" on the Student Site, and "Try one of our Super Starter Projects", they're presented with a list of pre-written project ideas. At the top of the page is a tool that they can use to easily narrow the list by a variety of topics of interest.
- 9. Print a project plan. The Wizard Project Maker comes with a handy feature that allows you to print out all of your project information, and get students working even if they don't have direct access to a computer in your classroom. Check out your library of Super Starter Projects, or create your own and then once you've added the project to your project list, click the button marked "Review/Print" to access the entire contents of your project in a printer-friendly format.
- **10. Use the Personal Success Plan (PSP) to explore student interests.** The first tab students see on the PSP is "Interests" and although it automatically displays the students' top three interests from their Renzulli Profile, the text in this tab pushes students to spend more time considering their interests and exploring more about careers and other resources related to their interests. Each student will see different content depending on his or her interests on this tab.
- **11. Use the PSP to identify and research role models.** Use the "My Heroes and Helpers" tab on the Renzulli PSP to walk students through a detailed process of identifying and thinking critically about their own list of role models.
- **12. Use the PSP to find helpers and mentors.** The PSP includes a section devoted to "Helpers" Everyone needs helpers, role models who know you personally and provide assistance. This assistance may take many forms: teaching, mentoring, coaching, encouraging and believing in you, giving you financial or personal support, or just spending time with you. Use the PSP to not only help students think critically about who their helpers are but also help students actually reach out to those helpers and create lasting relationships.

- **13. Use the PSP to explore and learn more about careers.** The Renzulli PSP includes a very robust series of resources for students to explore their career options and aspirations. Students can complete a "Workplace Preferences Profile" that will help them think more broadly about what kinds of careers and workplace settings they might want to learn more about. Students can also review the careers of people who inspire them, consider their expression styles—to, perhaps, build a career around a certain type of product, see how their top-3 interests might point them toward interesting careers, and browse websites that describe the variety of careers available.
- **14. Use the PSP to create long- and short-term academic and personal goals.** In the Goals section of the PSP, students identify long and short term academic and social/ personal goals to help them set priorities about what they want to accomplish in school, work, and life. They also can learn more about the importance of goals, and why goals matter for young people.
- **15. Use the PSP to help students make plans to achieve their goals.** Under the "Plans" tab, students create plans with concrete steps, activities, and timelines to achieve their future goals. Students must pick a goal that relates to each plan, and then work through the specifics of date(s) and action items related to actually pulling off their plans.
- **16. Have students critique websites.** Students can critique each of the sites or resources they explore in a session, including the categories below. Teachers may want to discuss evaluation criteria with students in a whole class mini-lesson. The type of criteria that students may want to consider are:
  - Can I read and understand this resource?
  - Do the graphics (pictures, illustrations, print characteristics) grab my attention and make me want to explore the site more?
  - Does this site have the type of information I thought it would?
  - Does this resource have the kind of information that I am looking for?
  - Is this resource something that will help me learn more about a topic or subject?
  - Does this resource teach me something new or help me practice something I already know?
- 17. Can I create a product (some type of work) on this site that I can share with others?
  - What type of site is this?

**Make learning joyful.** A wealth of research has demonstrated that engaged learners are easier to manage and score higher on standardized tests...but remember that creating engaged, enthusiastic, lifelong learners is a pretty great end unto itself. "Renzulli," in the words of one second grade student, "is where **learning and fun collide.**" You've got the tools; you know the ways, now get out there and **ENGAGE!**